## **VIEW A CLAIM**

After signing into the agent portal and navigating to the Policy, view a claim by clicking the "click here to view" notification hyperlink in the top left corner of the Policy page.

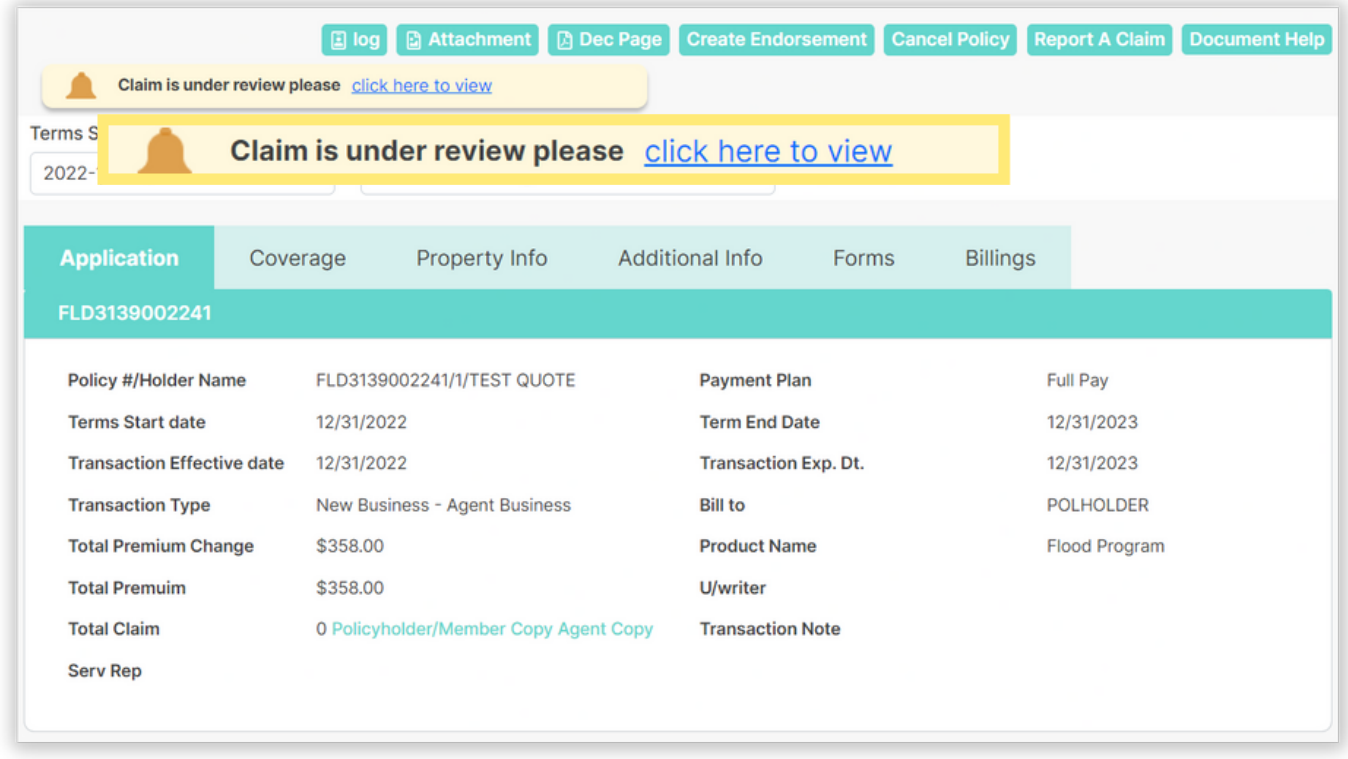

The page will update with the claim page with views of the client Info and Additional Details sections.

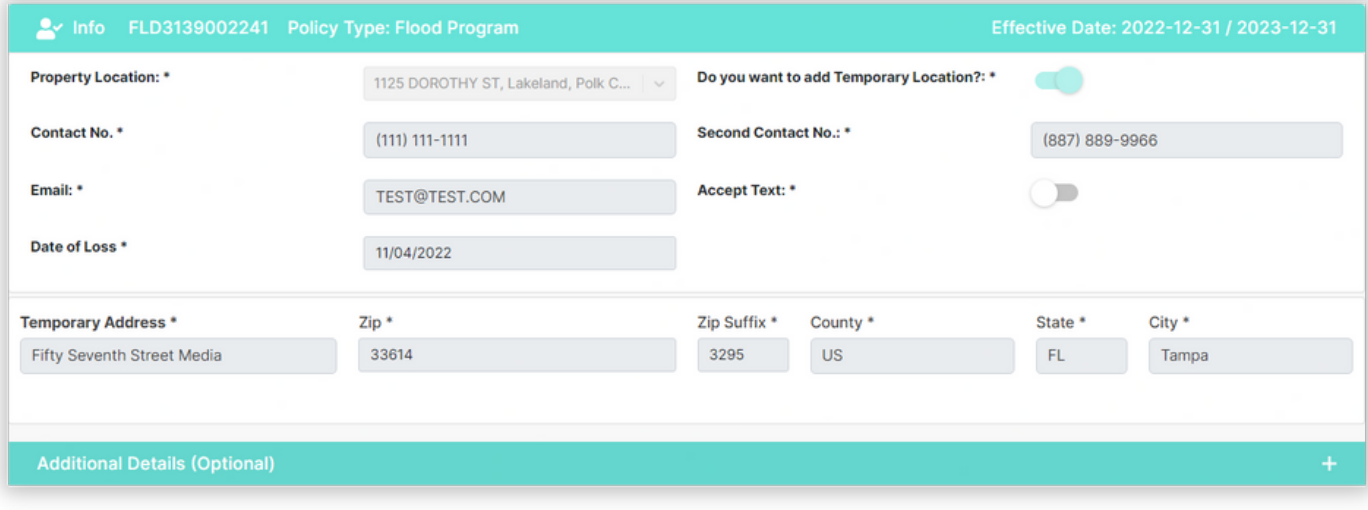

 $1 \mid$